## **Traducción Automática de Subtítulos/***Closed Captioning* **en los Videos de** *YouTube*

Translating Subtitles CC on Youtube - Spanish version

1. Haz clic en el ícono de configuración.  $\sum$  Luego haz clic en *Subtitles/CC*.

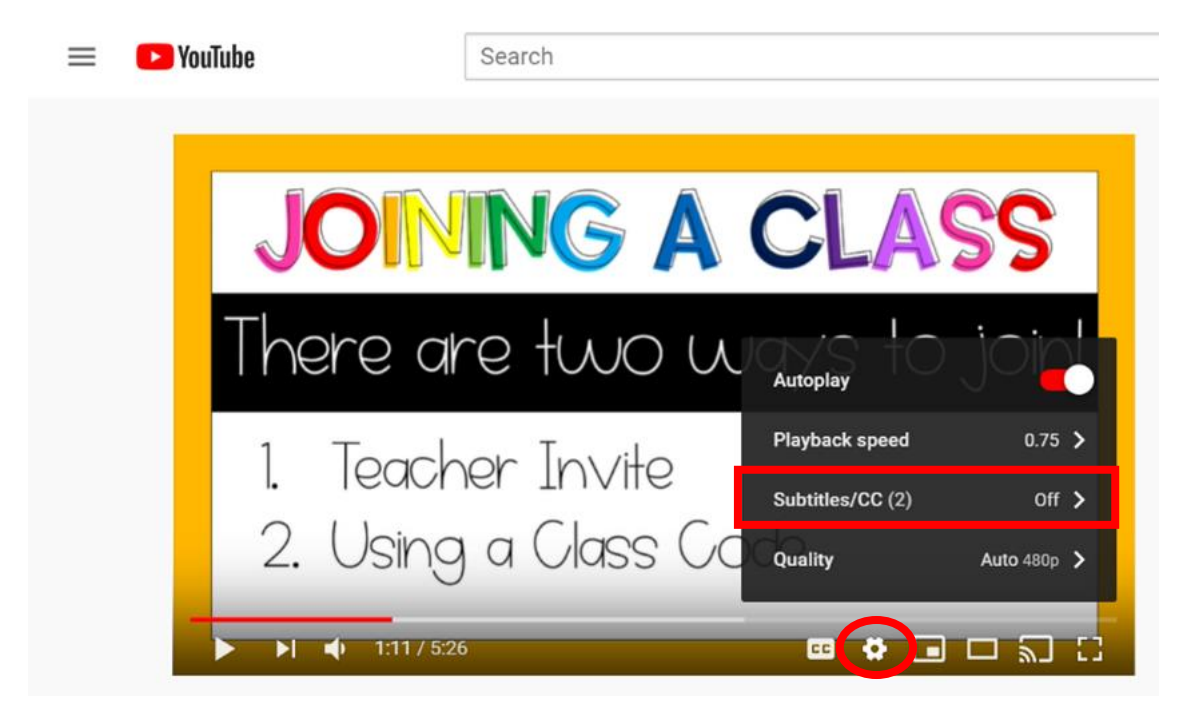

2. A continuación, selecciona *English*. El menú desaparecerá.

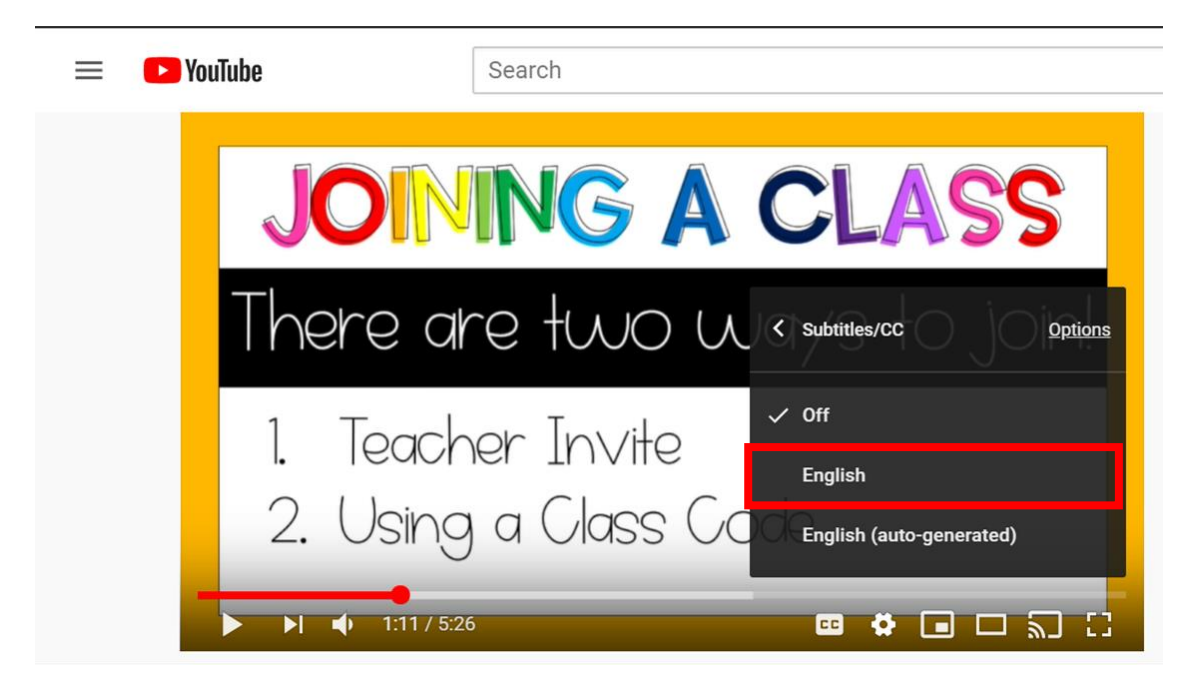

## **Traducción Automática de Subtítulos/***Closed Captioning* **en los Videos de** *YouTube*

3. Repite los Pasos 1 y 2. Luego selecciona *Auto-Translate*.

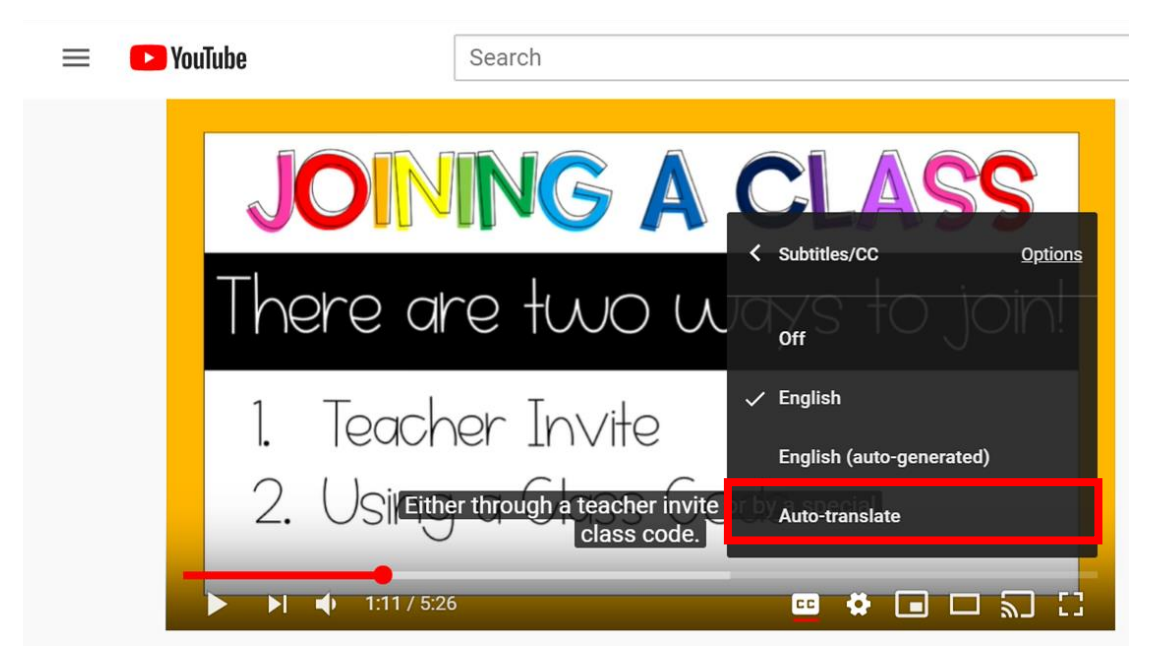

4. Selecciona el idioma que deseas al desplazarte por las opciones o haciendo clic en la flecha de abajo.

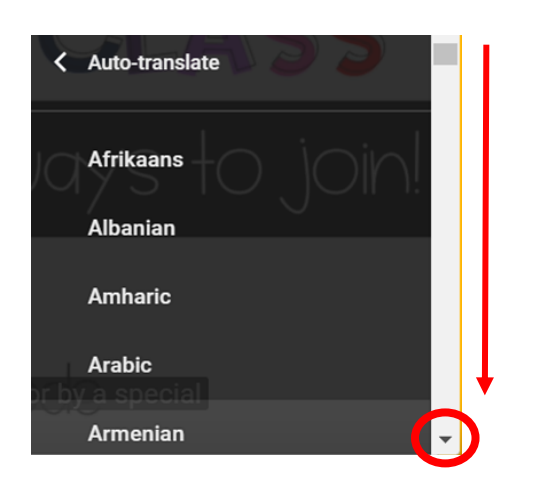

NOTA: También puedes reducir la velocidad del audio haciendo clic en *Playback speed*.

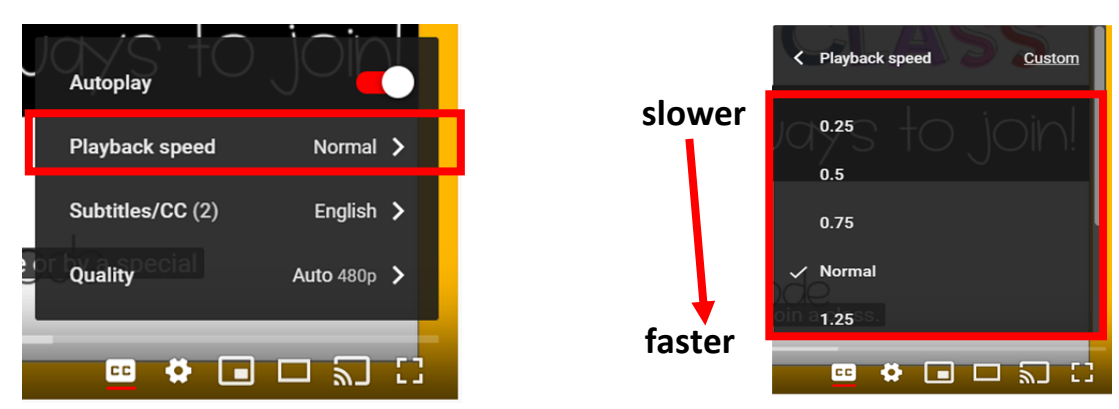

The Department of Multicultural Education Spanish Translation Team certifies that this is a true and faithful translation of the original document (561) 434-8620 April 2020 – SY 20-1140